# **How to Watch Live Streaming from St. Michael's**

## **- For the less than totally computer literate**

Since the start of the Pandemic St. Michael's has had a YouTube channel, which is where you go to watch the live stream. As all our live events are automatically recorded, you can also pick up a recording of a prior event. So, if you are not already familiar with YouTube, here are a few tips to help you along the way.

### **How do I find Mass from St. Michael's on the Internet?** There are 3 ways –

Firstly, you can follow this link[: https://www.youtube.com/channel/UCoCE16LH34tJGIR3\\_ytZLYg.](https://www.youtube.com/channel/UCoCE16LH34tJGIR3_ytZLYg.)

**Second Option** – on the Parish Website [\(http://www.stmichaelashtead.org.uk/index.php\)](http://www.stmichaelashtead.org.uk/index.php) there is a new page called 'Livestream'. Select this page from the menu and click on the link at the bottom of the page.

**Third Option** – go to YouTube and using the search bar, look for St. Michael's RC Church Ashtead.

All three methods should bring you to our 'Channel Page'. Don't forget to save the link in your Favourites.

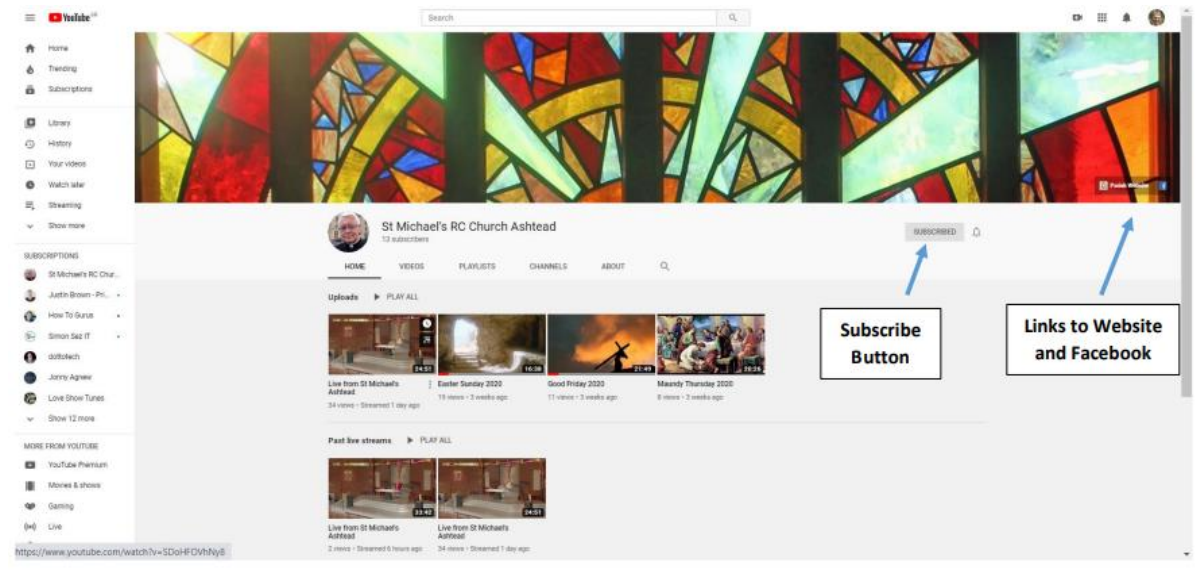

**What Happens when I get there?** Well, it should look something like this –

Below the picture of the window in the Lady Chapel and the photo of Fr. Tony, you will see normally see two rows of videos. The first row is labelled **Upcoming Live Streams** which we have scheduled to broadcast – typically the week's Masses.

The second row is labelled **Past Live Streams** and shows recordings of live streams made previously. You can play any of these videos by double-clicking on them.

Also on our YouTube channel page there are buttons containing links to the Parish website and Facebook Group.

#### **What do you mean Subscribe?**

Well, if you are not used to YouTube, it's a bit like bookmarking a website as a favourite. You will see your subscriptions on the menu at the side. Subscribing is, of course, free!

Also, next to the subscribe button there is a bell. If you click on the bell YouTube will send a notification to your PC whenever there is a live stream about to start.

#### **How do I Watch a video?**

Double-click on a video to start it and you will see a line of symbols appear at the bottom. On the left are the video controls and on the right are some viewing options.

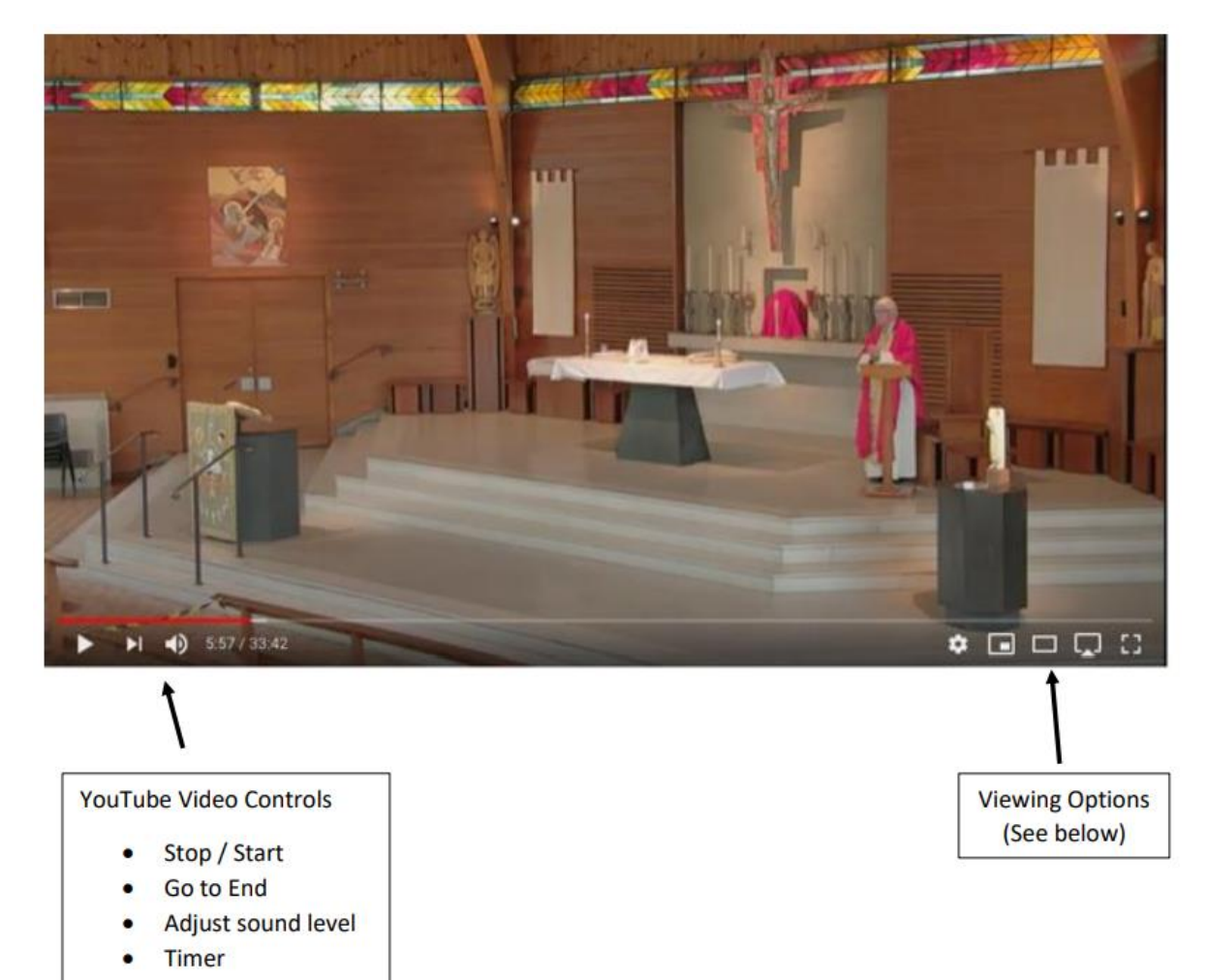

## **Viewing Options**

Normally, when the video starts playing it does not occupy the whole screen. To maximise the viewer in YouTube, choose the last icon in the viewing options. It will then fill the whole screen.

You can leave full screen mode by hitting the Esc key on your keyboard. And that's all there is to it!